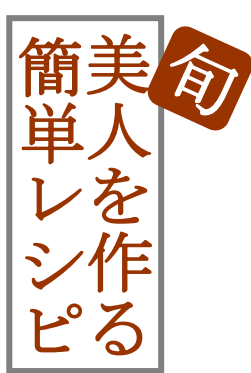

## **今月のお題 ウリ類 2004年8月2日号**

## 薬膳的キレイのポイント

近頃の沖縄ブームで一般のスーパーなどでも求めやすくなったゴーヤを使った、夏 にぴったりのいためものです。ゴーヤの特徴である苦みは、強力な抗酸化作用があ るといわれており、暑さで弱った循環器系にも効果を発揮してくれるでしょう。ま た、合わせる豚肉はビタミン B 群が豊富で、スタミナ不足を補ってくれます。さら に、キクラゲには貧血予防の効果も。

# ゴーヤ(にがうり)と豚肉のいためもの

カロリー 221kcal (1 人あたり) 調理時間 15 分 材料 4 人分

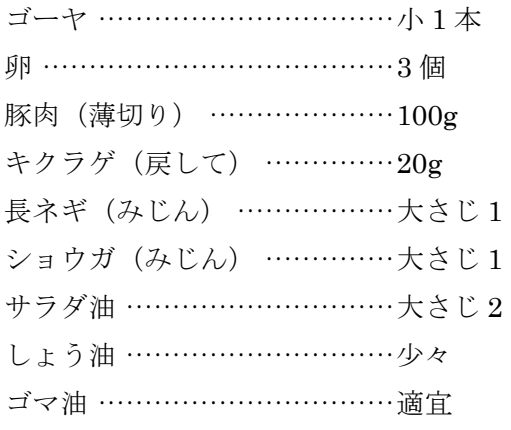

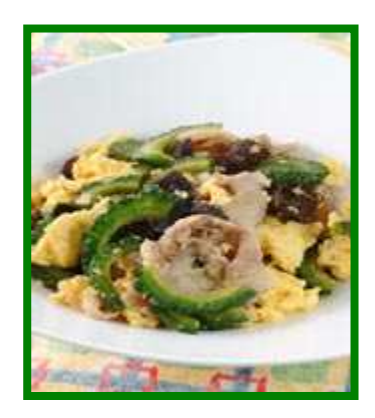

調味料(しょう油:大さじ 1、酒:大さじ 2、鶏ガラスープ:大さじ 3、砂糖:少々)

## 作り方

- 1. ゴーヤをタテ 2 つに切り、種をとってから 5mm 程度の薄切りにします。キクラゲは水に戻して おきます。
- 2. 1 のゴーヤとキクラゲを湯通しして、水分をきっておきます。
- 3. フライパンにサラダ油(大さじ1)を熱し、卵をスクラブルエッグの要領で半熟ぐらいに火を通 して取り出しておきます。
- 4. フライパンにサラダ油(大さじ 1)を熱し、長ネギとショウガ、豚肉、ゴーヤの順にいためます。
- 5. 4 に 3 の卵とキクラゲを加え、調味料で味を調えてから、香りづけのため最後にしょう油とゴマ 油をふり入れます。

余白:上下左右 20mm フォント:MS 明朝 サイズ:通常(10.5pt)、茶色(12pt・太字)、オレンジと白(14pt・太字) タイトルロゴ:ワードアートとオートシェイプを利用(テキストの折り返し「四角」) ■と□:罫線と網かけを利用 タブとリーダー:4・左揃え、18・左揃え・リーダーあり 段落番号:番号の配置 4mm、字下げとぶら下げ 12mm 画像: http://diet.beauty.yahoo.co.jp/column/shun\_recipe/20040802/recipe02.html から挿入 ページ罫線:4.5pt

## 美人を作る簡単レシピ (にがうり)

### (解説)

1.ページ設定を行う。(余白:上下左右 20mm)

2.左側に沿って、文字(今月のお題~最後まで)を入力する。その後、フォントの設定変更を行う。

3.タイトルの図形をワードアートとオートシェイプを利用し、作成する。 ※1:ワードアート(MS 明朝、24pt)で縦書きに作成する。 ※2:オートシェイプの「四角形」と「角丸四角形」を利用し、枠組みをしていく。 毛 旬 旬

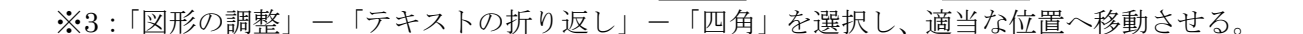

 $2.25$ pt  $\begin{bmatrix} \bullet & \bullet & \bullet \\ \bullet & \bullet & \bullet \end{bmatrix}$  グループ化

4.「今月のお題」「ウリ類~」「ゴーヤ~」部分を「線種とページ罫線と網かけの設定」から変更する。 ※1:「今月のお題」を選択し、「網かけ」の設定を行う。(設定対象:文字) ※2:「ウリ類~」を選択し、「罫線」の設定を行う。(設定対象:文字、種類:囲む) ※3:「ゴーヤ~」を選択し、「網かけ」の設定を行う。(設定対象:段落)

5.タブとリーダーの設定を行う。

※1:「ゴーヤ~適宜」部分まで選択し、「書式」ー「タブとリーダー」をクリックする。 ※2:「4 字・左揃え・リーダーなし」「18 字・左揃え・リーダーあり」と設定する。 ※3:それぞれの文節の前にカーソルを置き、キーボードの「Tab」キーで移動させる。

6.段落番号の設定を行う。

※1:「ゴーヤ~入れます。」部分まで選択し、「書式」-「箇条書きと段落番号」をクリックする。 ※2:「段落番号」タブをクリックし、適当な段落番号を選択する。選択後、「変更」をクリックする。 ※3:「番号の配置:4mm」「字下げとぶら下げ:12mm」と設定し、「OK」をクリックする。

- 7.インターネットから画像をダウンロードし、挿入する。
	- ※1:IE を起動し、「http://diet.beauty.yahoo.co.jp/column/shun\_recipe/20040802/recipe02.html」 を入力後、移動する。

※2:画像の上で右クリックし、「名前を付けて画像を保存」でデスクトップへダウンロードする。 ※3:ワードに戻り、「挿入」-「図」-「ファイルから」から画像を挿入する。

※4:「テキストの折り返し(前面)」とし、適当な場所へ移動させる。移動後、線の色を付ける。

8.ページ罫線をつける。(線の太さ:4.5pt)